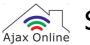

Setup 2.4 GHz: Virgin Media Super Hub

This guide will show you how to setup 2.4 GHz on your Virgin Media Super Hub or router manufacturer.

Not your router? Click here for more setup guides.

# Step 1)

Open a web browser and type "192.168.0.1" into the URL bar then press [Return]/[Enter] to load the webpage.

When the page loads, login using the router's admin credentials.

| Super Hub                        |                                                                                                    | Router Status |  |
|----------------------------------|----------------------------------------------------------------------------------------------------|---------------|--|
| Welcome to your Virgin Media Sup | er Hub                                                                                                    |               |  |
|                                  | Sign in to view and change your settings<br>Settings Password 2<br>WPS PIN 54749252 2<br>Sign In<br>Dan't know your password or WPS PIN?<br>w'll find your default password and WPS PIN on the bottom of your Super He | ıb.           |  |

# Step 2)

After logging into your router, click the "Wireless

Network Settings" button.

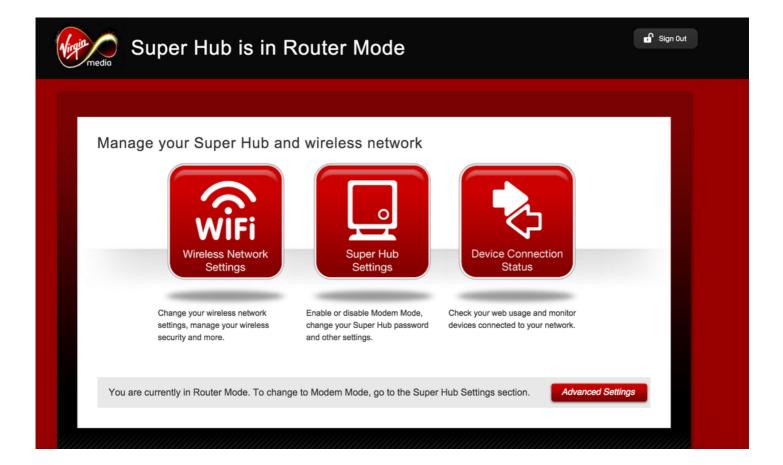

## Step 3)

Locate the **"Wireless Band"** settings option and check the "2.4 GHz" option. For maximum compatibility, ensure that the 5 GHz box is unchecked. After setting these options, click "Save Settings".

### Select a single channel for best results 1-11 ONLY

| Easily change your wireless network security settings using the settings below.                                                                                                    |                                              |  |
|----------------------------------------------------------------------------------------------------|----------------------------------------------|--|
| Wireless                                                                                                    | On ○ Off 3                                   |  |
| Security Mode                                                                                                    | WPA Auto -                                   |  |
| SSID                                                                                                    | virginmedia87654                             |  |
|                                                                                                    | Up to 32 characters (case sensitive)         |  |
| Passphrase                                                                                                    | 12345678                                     |  |
|                                                                                                    | Between 8 and 63 characters (case sensitive) |  |
| Channel                                                                                                    | Auto 👻                                       |  |
| Operating Channel                                                                                                    | 48                                           |  |
|                                                                                                    |                                              |  |
| Wireless Band Settings                                                                                                    |                                              |  |
| Selecting 5GHz may improve the performance of any wireless devices or adapters that support 5GHz mode. However, in this mode, devices that only support 2.4GHz mode won't be able to connect to your wireless network. |                                              |  |
| Wireless Band                                                                                                    | 2.4GHz (recommended)                         |  |
|                                                                                                    |                                              |  |
| Save Settings                                                                                                    |                                              |  |
|                                                                                                    |                                              |  |
|                                                                                                    |                                              |  |

Step 4

After making these changes we recommend restarting your router so that the new settings can take effect.

# Step 6 [optional])

Once your router has restarted and you're able to access the Internet again you can proceed to setup your "Ajax Online-smart Devices" .

For help setting your "Ajax Online-smart Devices" please contact us at support@ajaxonline.co.uk